# LING/C SC/PSYC 438/538

Lecture 23

Sandiway Fong

## Today's Topics

- So far for regular languages:
	- FSA: yes; regex: yes ; regular grammars: no
- Today:
	- a quick introduction to our programming language: Prolog
	- we'll be using this to explore regular grammars (*and beyond*)
- Homework 12:
	- install SWI-Prolog for next time

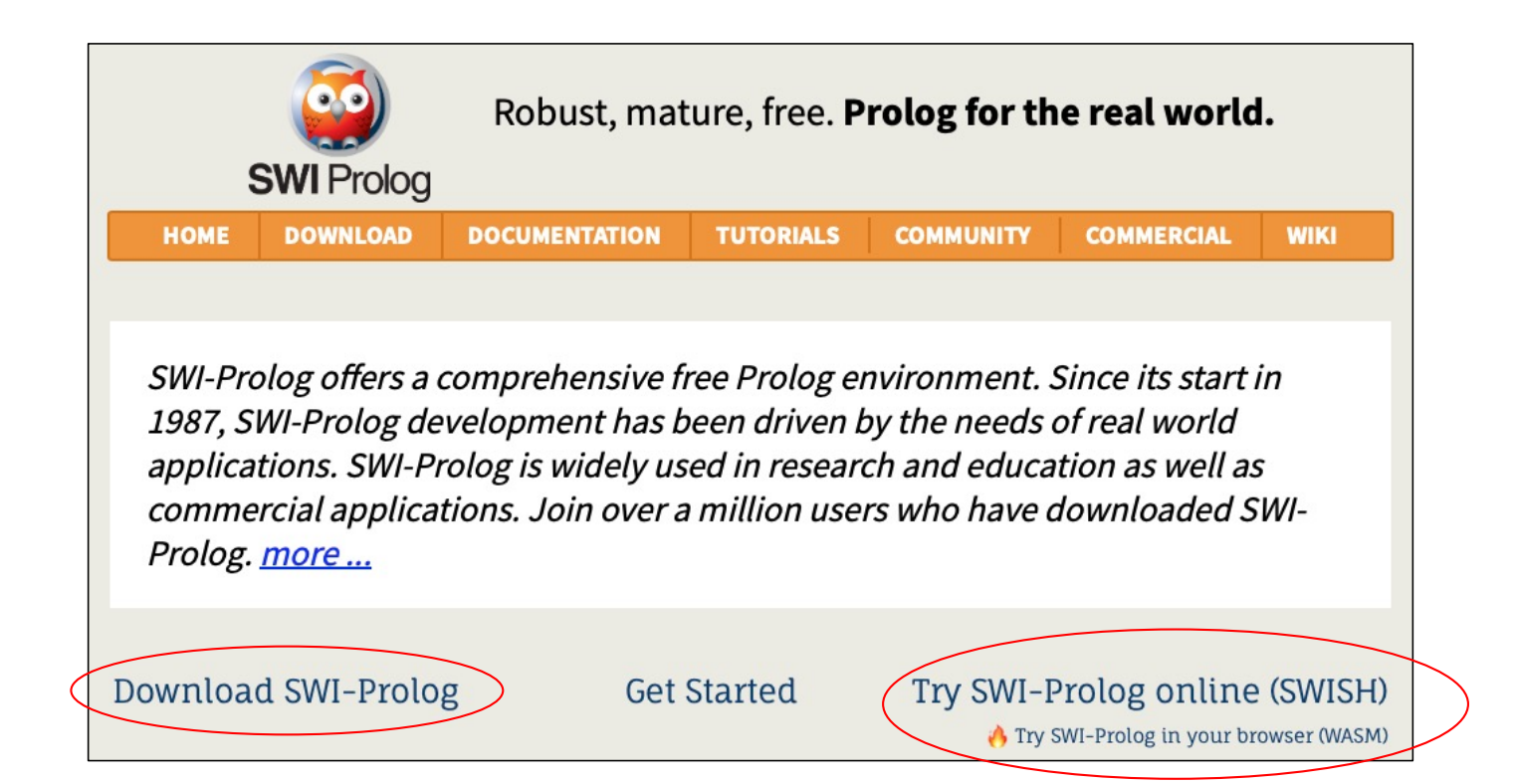

• Install SWI-Prolog

[https://www.swi-prolog.org/download/stabl](https://www.swi-prolog.org/download/stable)e e.g. installer for Windows or macOS

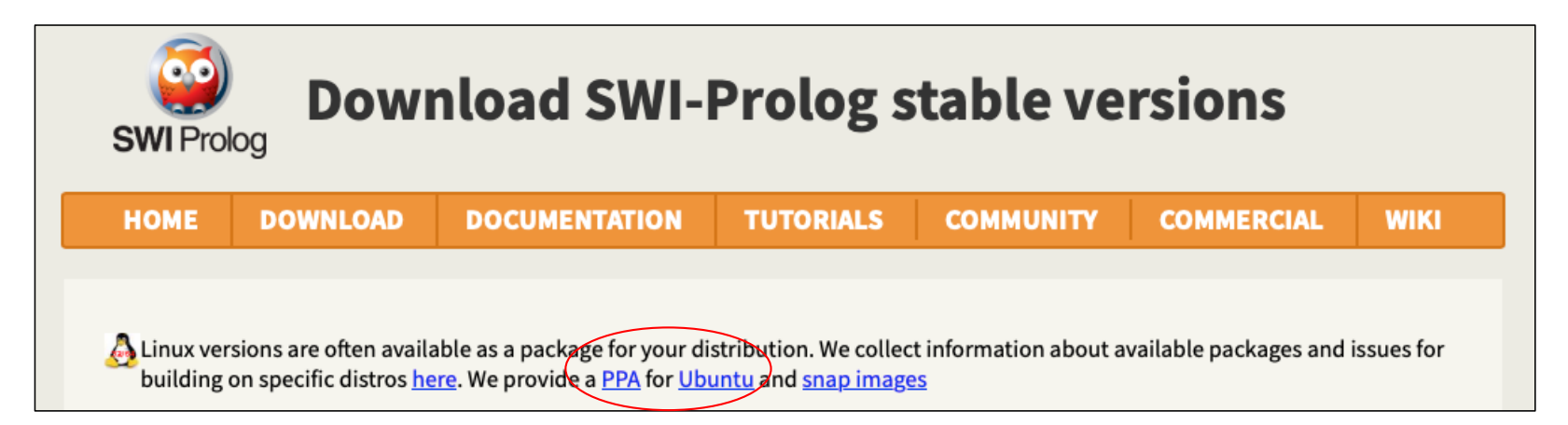

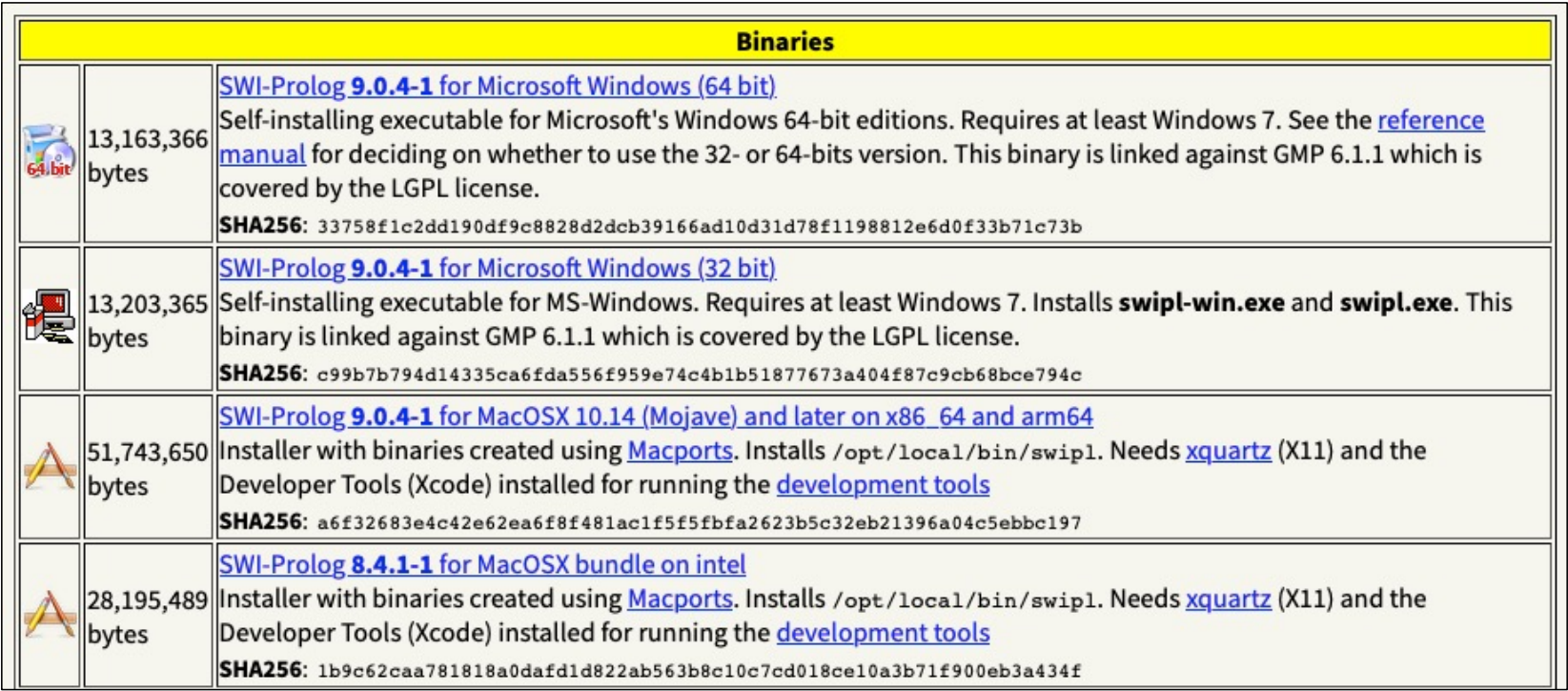

### Homework 12: Ubuntu

• Ubuntu: PPA for SWI-Prolog

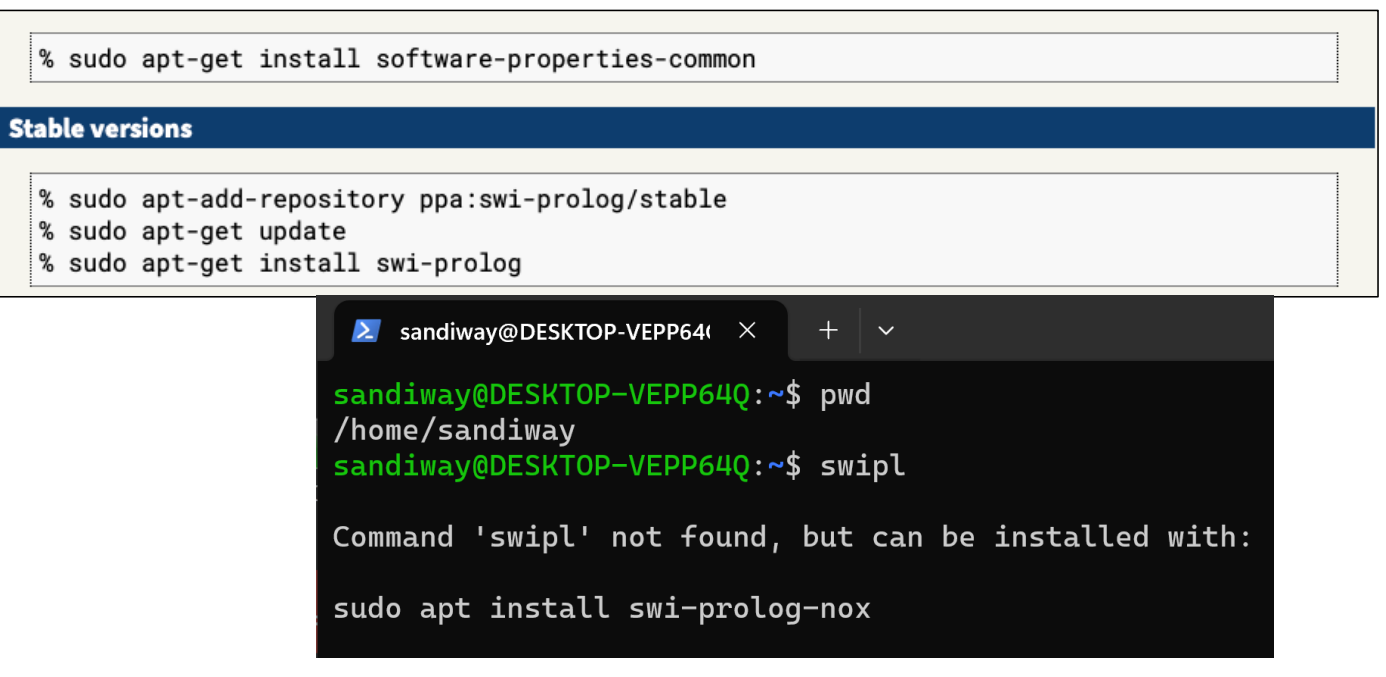

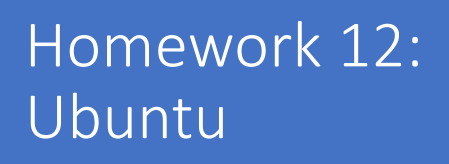

#### sudo apt-get install swi-prolog

#### $\lambda$  sandiway@DESKTOP-VEPP64( $\times$

```
* Apache2 is not running
invoke-rc.d: initscript apache2, action "reload" failed.
Setting up libncurses-dev:amd64 (6.2-0ubuntu2.1) ...
Setting up libossp-uuid16:amd64 (1.6.2-1.5build7) ...
Setting up libreadline-dev:amd64 (8.0-4) ...
Setting up libgmpxx4ldbl:amd64 (2:6.2.0+dfsg-4ubuntu0.1) ...
Setting up libjs-iguery (3.3.1~dfsg-3) ...Setting up libbsd-dev: amd64 (0.10.\overline{0} - 1) ...
Setting up libgmp-dev:amd64 (2:6.2.0+dfsg-4ubuntu0.1) ...
Setting up libedit-dev:amd64 (3.1-20191231-1) ...
Setting up swi-prolog-nox (9.0.4-1-g99fa726d0-focalppa2) ...
update-alternatives: using /usr/bin/swipl to provide /usr/bin/prolog (prolog) in auto mode
Setting up swi-prolog-x (9.0.4-1-g99fa726d0-focalppa2) ...
Setting up swi-prolog (9.0.4-1-g99fa726d0-focalppa2) ...
Processing triggers for libc-bin (2.31-0ubuntu9.12) ...
/sbin/ldconfig.real: /usr/lib/wsl/lib/libcuda.so.1 is not a symbolic link
Processing triggers for man-db (2.9.1-1) ...
Processing triggers for install-info (6.7.0.dfsg.2-5) ...
sandiway@DESKTOP-VEPP64Q:~$ which swipl
/usr/bin/swipl
sandiway@DESKTOP-VEPP640:~$ swipl
```
Welcome to SWI-Prolog (threaded, 64 bits, version 9.0.4) SWI-Prolog comes with ABSOLUTELY NO WARRANTY. This is free software. Please run ?- license. for legal details.

For online help and background, visit https://www.swi-prolog.org For built-in help, use ?- help(Topic). or ?- apropos(Word).

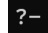

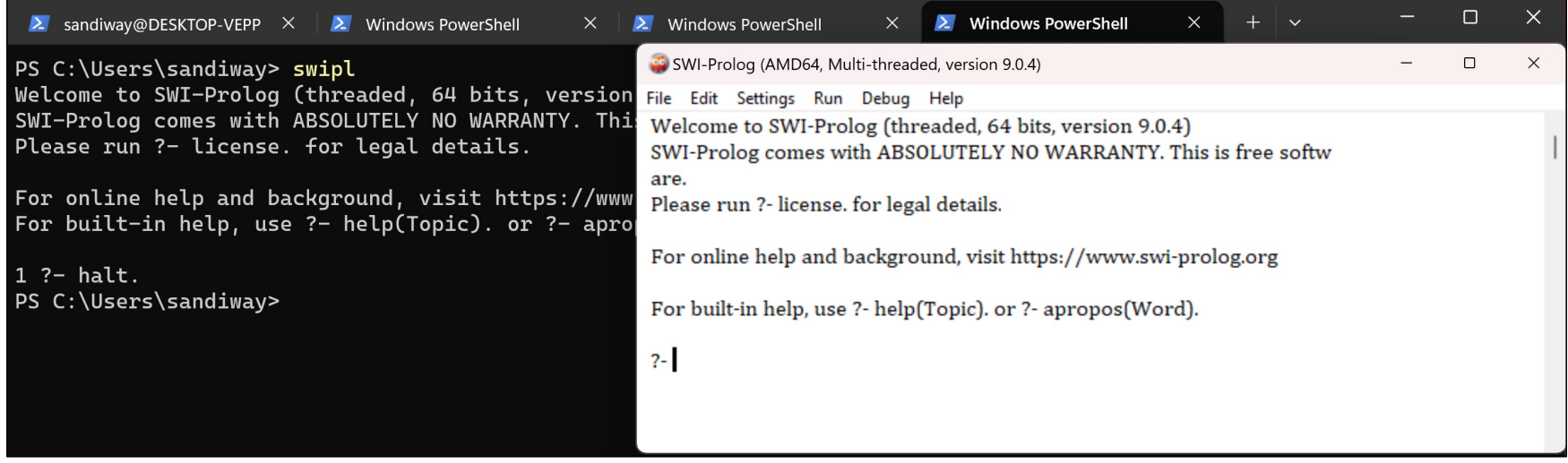

### Homework 12: macOS

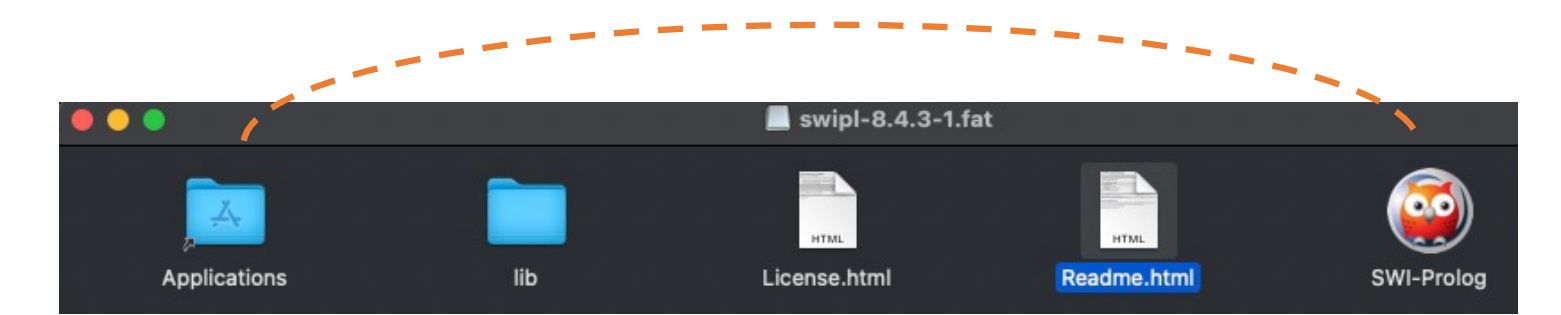

### **Using the commandline tools**

The traditional command line tools are included in the app. To access them from the Terminal application, add the directory

• /Applications/SWI-Prolog.app/Contents/MacOS to \$PATH

### Homework 12: macOS

• Mac problems:

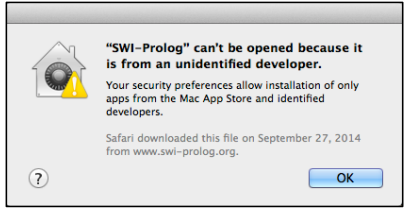

• option-click on application

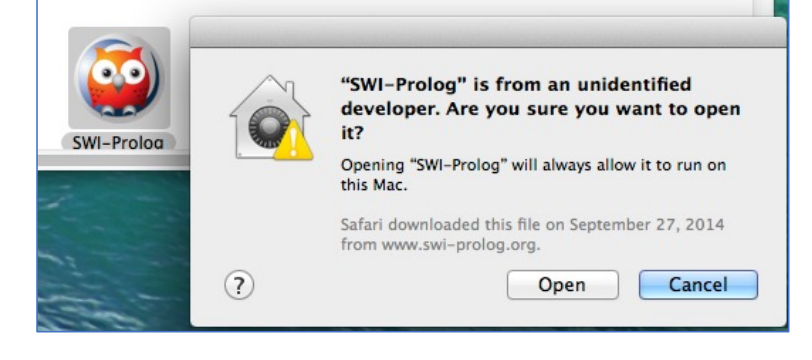

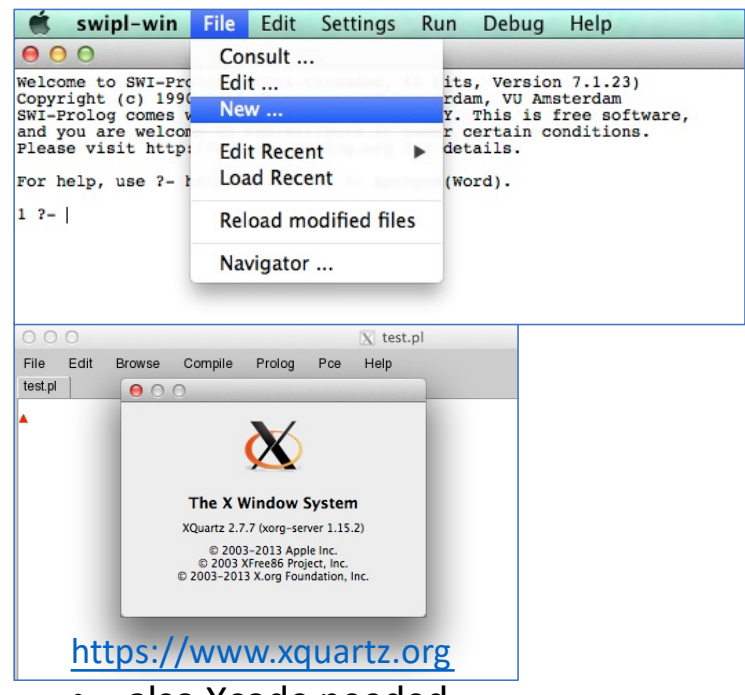

• also Xcode needed

### Homework 12: macOS

• Command line alternative to the application:

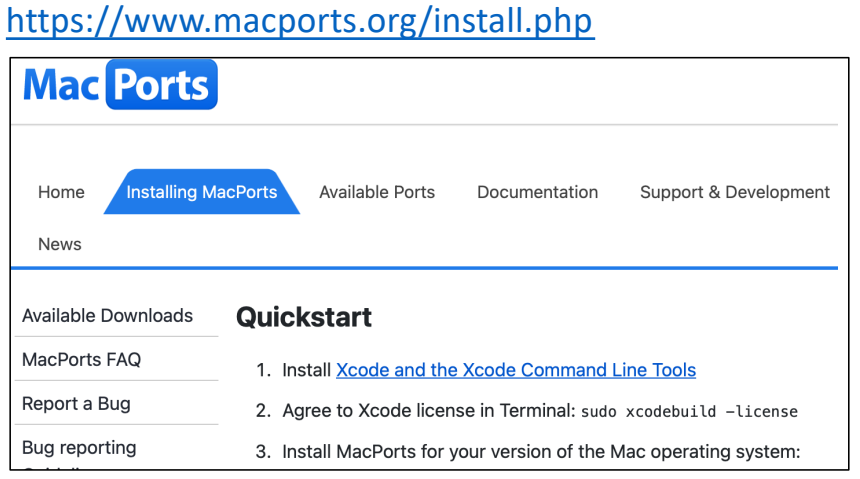

port install swi-prolog

• Another one is Homebrew

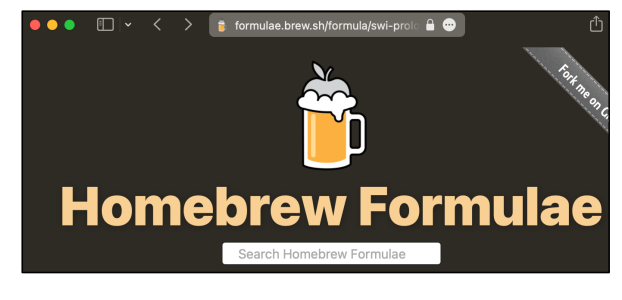

[https://brew.](https://brew.sh/)sh brew install swi-prolog

## SWI-Prolog

### • **Good for**:

- 1. formal logic
- 2. directly handling **non-determinism** (through backtracking)
- 3. phrase structure grammars (PSG)
- 4. partially instantiated data structures (lists, terms)

### • **Not good for**:

- regex (*there is a library though*)
- math (linear algebra: arrays etc.)
- looping

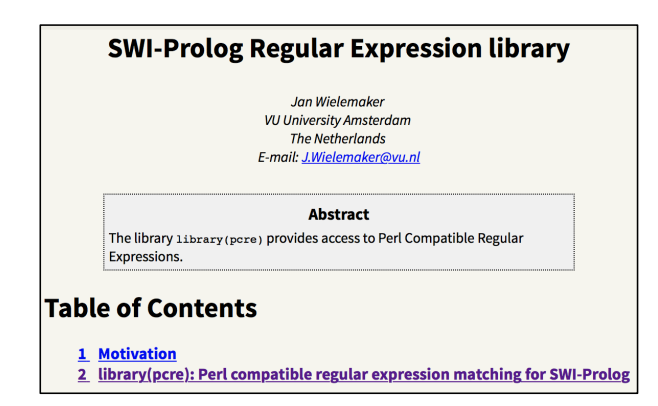

### SWI-Prolog

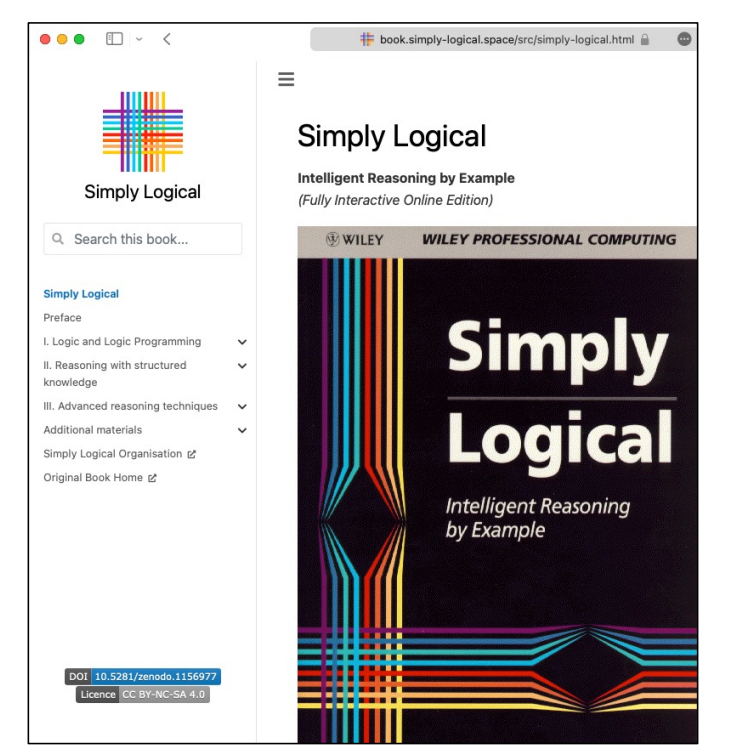

[https://book.simply-logical.space/src/simply-logical.ht](https://book.simply-logical.space/src/simply-logical.html)ml

#### 1. A brief introduction to clausal logic

In this chapter, we will introduce clausal logic as a formalism for representing and reasoning with knowledge. The aim of this chapter is to acquaint the reader with the most important concepts, without going into too much detail. The theoretical aspects of clausal logic, and the practical aspects of Logic Programming, will be discussed in Chapters 2 and 3.

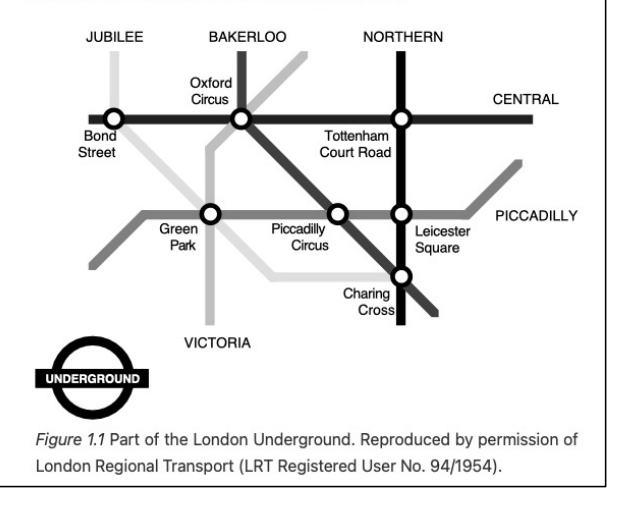

### SWI-Prolog

SWISH

connected(bond\_street,oxford\_circus,central). connected (oxford circus, tottenham court road, central). connected(bond street, green park, jubilee). connected(green\_park, charing\_cross, jubilee). connected(green park, piccadilly circus, piccadilly). connected(piccadilly circus, leicester square, piccadilly). connected (green park, oxford circus, victoria). connected(oxford circus piccadilly circus bakerloo). connected(piccadilly\_circus,charing\_cross,bakerloo). connected(tottenham court road, leicester square northern). connected (leicester square, charing cross, northern).

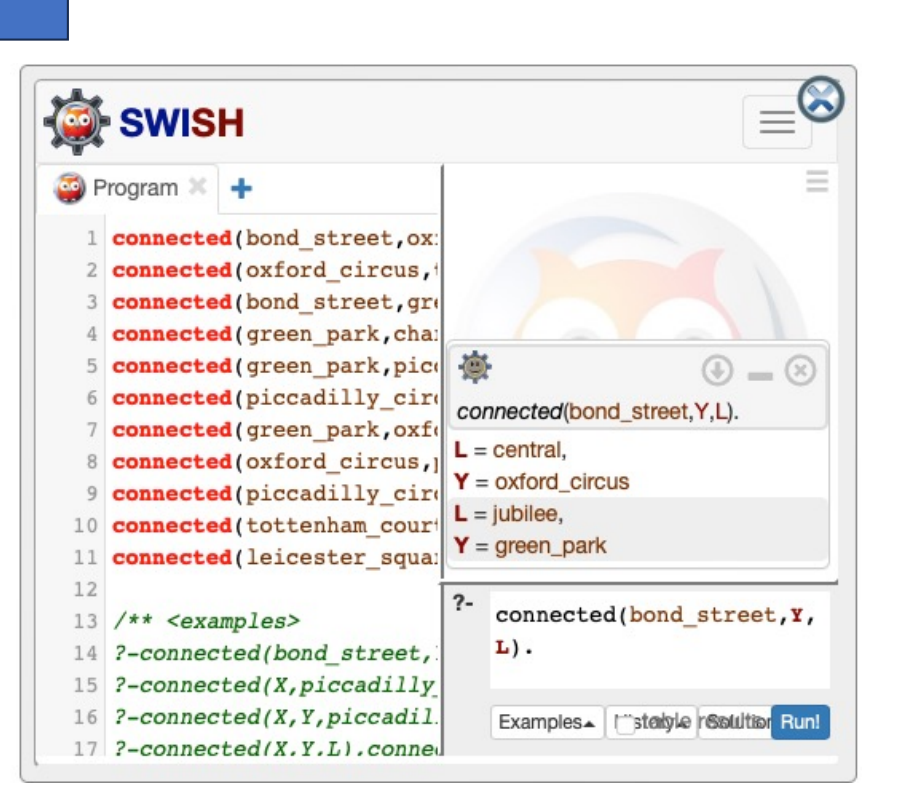

## SWI Prolog Cheatsheet

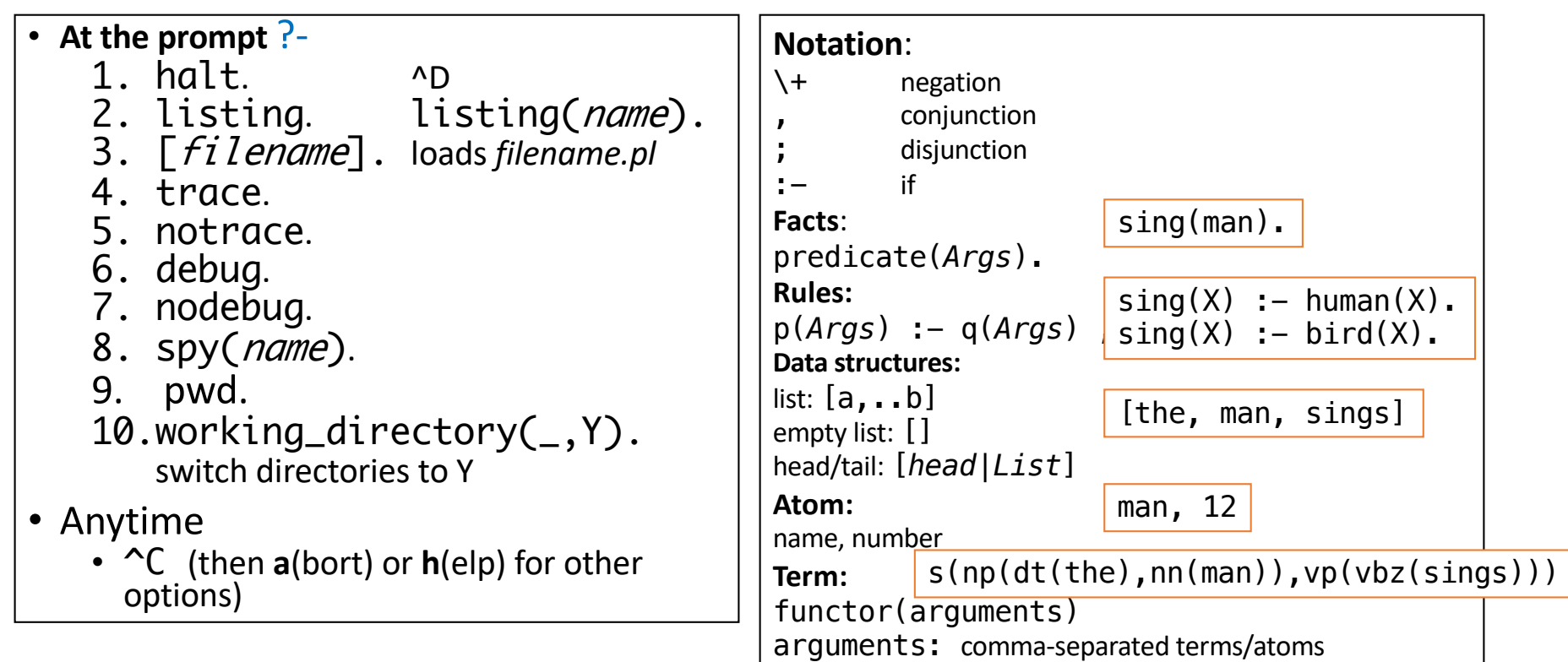

### Example: as a logic programming language

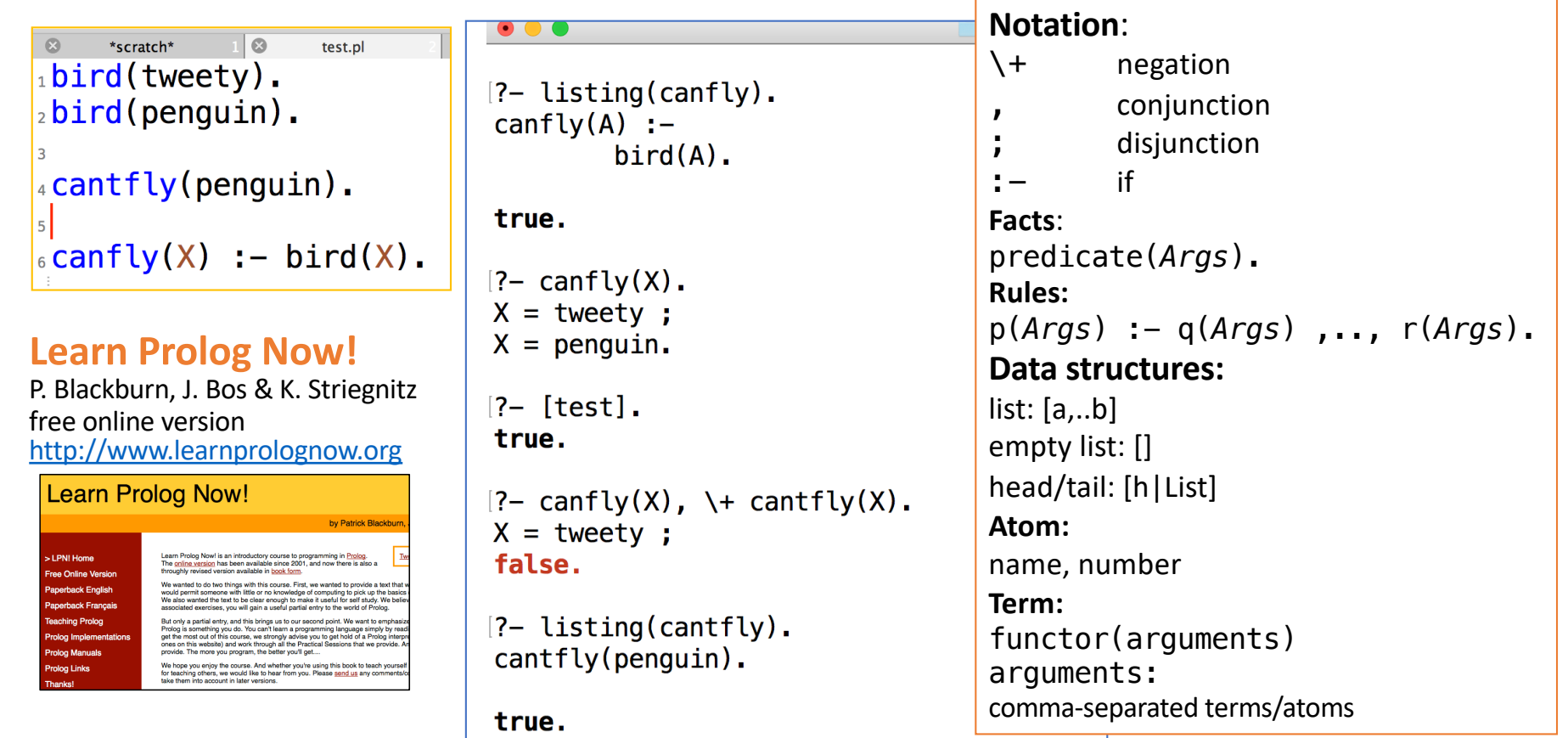

- **Example** (factorial):
	- $0! = 1$
	- $n! = n * (n-1)!$  for  $n>0$
- In Prolog:
	- factorial(0,1).
	- factorial(N,NF) :-  $M(is)N-1$ , factorial(M,MF), NF(is)N \* MF.
- Prolog arithmetic built-in is/2:
	- X is <*math expr*>
	- compute *expr* and assign value to variable X
- Run
	-

?- factorial(5,X).  $|$  (hit ; for more answers)

- In Prolog:
	- factorial(0,1).
	- factorial(N,NF) :- M is N-1, factorial(M,MF), NF is N \* MF.
- Problem: *infinite loop when* you press ; for more answers

```
[ ?- factorial(10,X).
X = 3628800 ;
ERROR: Stack limit (1.0Gb) exceeded
         Stack sizes: local: 1.0Gb, global: 0.2Mb, trail: 1Kb
         Stack depth: 11,178,615, last-call: 0%, Choice points: 3
 ERROR:
 ERROR:
         In:
 ERROR:
         [11,178,615] user:factorial(-11178595, _59108)
         [11,178,614] user:factorial(-11178594, _59128
 ERROR:
          [11,178,613] user:factorial(-11178593, _59148)
 RROR:
         [11,178,612] user:factorial(-11178592, _59168
 RROR:
 ERROR:
           [11,178,611] user: factorial(-11178591, _59188
 ERROR: Use the --stack_limit=size[KMG] command line option or
ERROR: ?- set_prolog_flag(stack_limit, 2_147_483_648). to double the limit
```
- In Prolog:
	- factorial(0,1).
	- factorial(N,NF) :- M is N-1, factorial(M,MF), NF is N \* MF.
- Fix:  $2^{nd}$  case only applies to numbers  $> 0$ 
	- factorial(N,NF) :-  $N>0$ , M is N-1, factorial(M,MF), NF is N  $*$  MF.

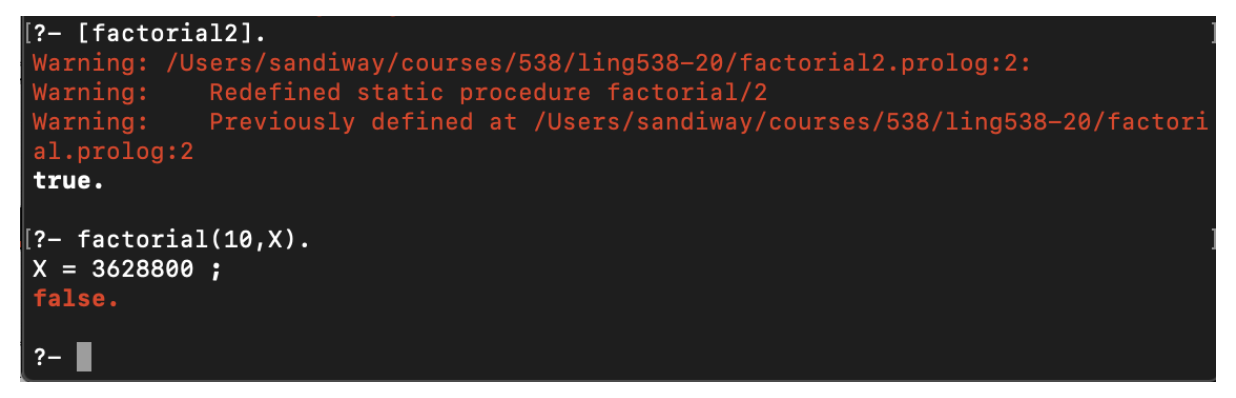

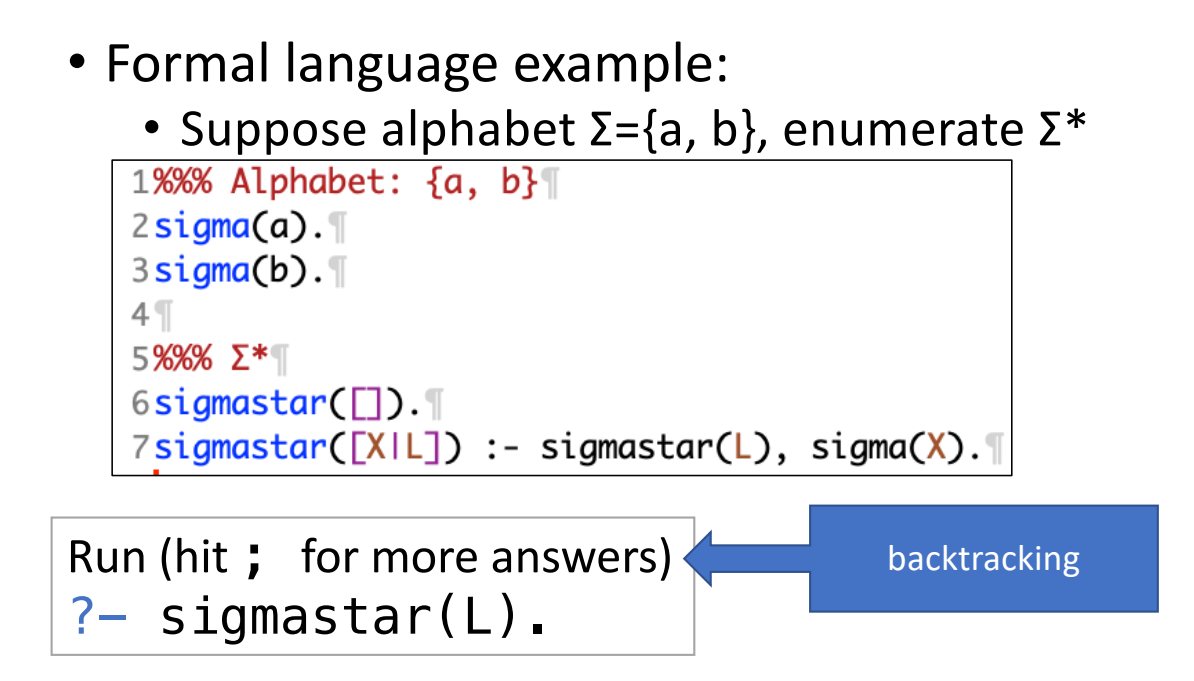

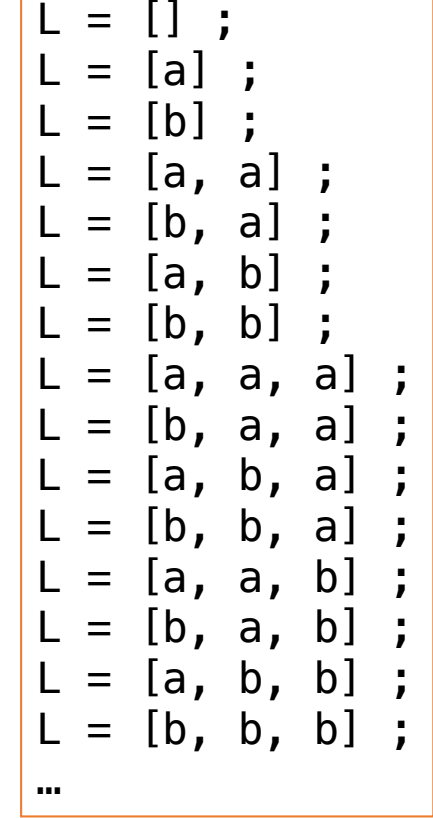

# Prolog Recursion and Non-determinism ?- sigmastar(X), length(X,N), (N>5 -> !; format('~|~t~p~13+',[X]), fail).<br>
[b,b] [a,a,b,b] [b,a,a,b] [b,a,a,b] [b,b,a,a,b] [b,b,a,a,b] [a,b,b,b] [a,a,a,a,b] [b,b,a,a,a,b] [b,b,a,a,a,b] [a,b,a,a,b] [a,b,a,a,b] [a,b,b,b,b] [] [a] [b] [a,a] [b,a] [a,b] [b,b] [a,a,a] [b,a,a] [a,b,a] [b,b,a] [a,a,b] [b,a,b] [a,b,b] [b,b,b] [a,a,a,a] [b,a,a,a] [a,b,a,a] [b,b,a,a] [a,a,b,a] [b,a,b,a] [a,b,b,a] [b,b,b,a] [a,a,a,b] [b,a,a,b] [a,b,a,b] [b,b,a,b] [a,a,b,b] [b,a,b,b] [a,b,b,b] [b,b,b,b] [a,a,a,a,a] [b,a,a,a,a] [a,b,a,a,a] [b,b,a,a,a] [a,a,b,a,a] [b,a,b,a,a] [a,b,b,a,a] [b,b,b,a,a] [a,a,a,b,a] [b,a,a,b,a] [a,b,a,b,a] [b,b,a,b,a] [a,a,b,b,a] [b,a,b,b,a] [a,b,b,b,a] [b,b,b,b,a] [a,a,a,a,b] [b,a,a,a,b] [a,b,a,a,b] [b,b,a,a,b] [a,a,b,a,b] [b,a,b,a,b] [a,b,b,a,b] [b,b,b,a,b] [a,a,a,b,b] [b,a,a,b,b] [a,b,a,b,b] [b,b,a,b,b] [a,a,b,b,b] [b,a,b,b,b] [a,b,b,b,b] [b,b,b,b,b]  $X = [a, a, a, a, a, a]$ ,  $N = 6$ . width: 6 x 13 = 78

If-Then-Else: (*Condition* -> *Then* ; *Else*)

(cut: cut off previous choice points),

fail (cause backtracking)

Formatted outp[ut: https://www.swi-prolog.org/pldoc/man?predicate=format/](https://www.swi-prolog.org/pldoc/man?predicate=format/2)2

### **Built-in predicates**:

- Goal
	- can succeed or fail
- findall(Variable, Goal, List)
	- accumulate values for Variable in Prolog Goal when it succeeds into a List
	- always succeeds
- true
	- succeeds (No operation) does nothing.
- fail
	- fails purpose is to initiate backtracking to find more answers (if they exist).

?- set prolog flag(answer write options,  $[\text{max depth}(0)]$ ). **true.**

• A list of solutions:

?- findall(X, (sigmastar(X), length(X,N),  $(N>5 \rightarrow !$ , fail; true)), List). List = [[], [a], [b], [a,a], [b,a], [a,b], [b,b], [a,a,a], [b,a,a], [a,b,a], [b,b,a], [a,a,b], [b,a,b], [a,b,b], [b,b,b], [a,a,a,a], [b,a,a,a], [a,b,a,a], [b,b,a,a], [a,a,b,a], [b,a,b,a],  $[a,b,b,a]$ ,  $[b,b,b,a]$ ,  $[a,a,a,b]$ ,  $[b,a,a,b]$ ,  $[a,b,a,b]$ ,  $[b,b,a,b]$ ,  $[a,a,b,b]$ ,  $[b,a,b,b]$ , [a,b,b,b], [b,b,b,b], [a,a,a,a,a], [b,a,a,a,a], [a,b,a,a,a], [b,b,a,a,a], [a,a,b,a,a], [b,a,b,a,a], [a,b,b,a,a], [b,b,b,a,a], [a,a,a,b,a], [b,a,a,b,a], [a,b,a,b,a], [b,b,a,b,a], [a,a,b,b,a], [b,a,b,b,a], [a,b,b,b,a], [b,b,b,b,a], [a,a,a,a,b], [b,a,a,a,b], [a,b,a,a,b],  $[b,b,a,a,b], [a,a,b,a,b], [b,a,b,a,b], [a,b,b,a,b], [b,b,b,a,b], [a,a,a,b,b], [b,a,a,b,b],$  $[a,b,a,b,b], [b,b,a,b,b], [a,a,b,b,b], [b,a,b,b,b], [a,b,b,b,b], [b,b,b,b,b]]$ .

?- findall(X, (sigmastar(X), length(X,N),  $(N>5 \rightarrow !,$  fail; true)), List), length(List, M). List =  $[[], [a], [b], [a,a], [b,a], [a,b], [b,b], [a,a,a], [b,a,a], [a,b,a], [b,b,a], [a,a,b],$ [b,a,b], [a,b,b], [b,b,b], [a,a,a,a], [b,a,a,a], [a,b,a,a], [b,b,a,a], [a,a,b,a], [b,a,b,a],  $[a,b,b,a]$ ,  $[b,b,b,a]$ ,  $[a,a,a,b]$ ,  $[b,a,a,b]$ ,  $[a,b,a,b]$ ,  $[b,b,a,b]$ ,  $[a,a,b,b]$ ,  $[b,a,b,b]$ ,  $[a,b,b,b], [b,b,b,b], [a,a,a,a,a], [b,a,a,a,a], [a,b,a,a,a], [b,b,a,a,a], [a,a,b,a,a],$  $[b,a,b,a,a]$ ,  $[a,b,b,a,a]$ ,  $[b,b,b,a,a]$ ,  $[a,a,a,b,a]$ ,  $[b,a,a,b,a]$ ,  $[a,b,a,b,a]$ ,  $[b,b,a,b,a]$ , [a,a,b,b,a], [b,a,b,b,a], [a,b,b,b,a], [b,b,b,b,a], [a,a,a,a,b], [b,a,a,a,b], [a,b,a,a,b],  $[b,b,a,a,b]$ ,  $[a,a,b,a,b]$ ,  $[b,a,b,a,b]$ ,  $[a,b,b,a,b]$ ,  $[b,b,b,a,b]$ ,  $[a,a,a,b,b]$ ,  $[b,a,a,b,b]$ ,  $[a,b,a,b,b], [b,b,a,b,b], [a,a,b,b,b], [b,a,b,b,b], [a,b,b,b,b], [b,b,b,b,b],$ 

 $M = 63.$ 

?- set\_prolog\_flag(answer\_write\_options,[max\_depth(10)]). **true.**

```
?- findall(X, (sigmastar(X), length(X,N), (N>5 \rightarrow !; true)),
List), length(List, M).
List =[[],[a],[b],[a,a],[b,a],[a,b],[b,b],[a]...],[...]...],M = 63.
```
*Is 63 the right answer*?

- L =  $\{s \mid s \in \Sigma^*, |s| \le 5, \Sigma = \{a, b\}\}\$
- length 0: [] (1)
- length 1: choice of either a or b (2)
- length 2: (4)
- length 3: (8)
- length 4: (16)
- length 5: (32)
- $32 + (16 + 8 + 4 + 2) + 1 = 63$

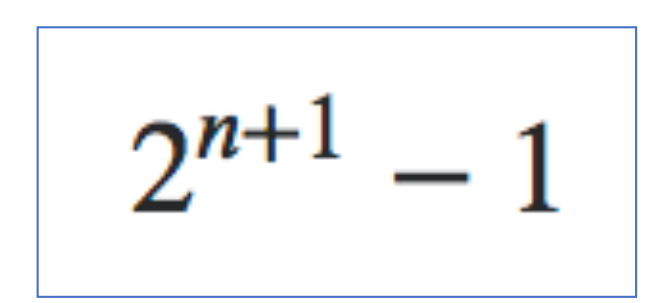